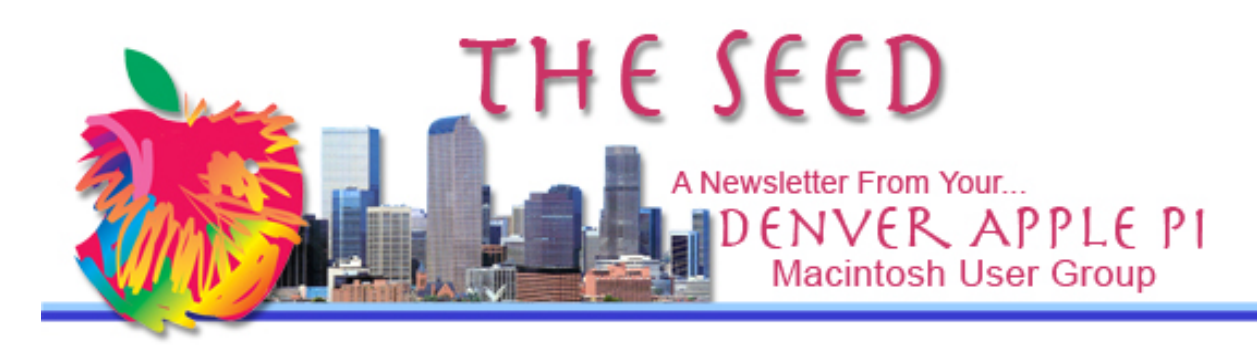

**March 2020 http://www.denverapplepi.com Vol. 41, No. 3**

**Denver Apple Pi Mac SIG & Help SIG Meetings are held at Applewood Community Church 12930 W 32nd Avenue Golden CO 80401 7 to 9 pm** *SEE WEBSITE FOR MAP*

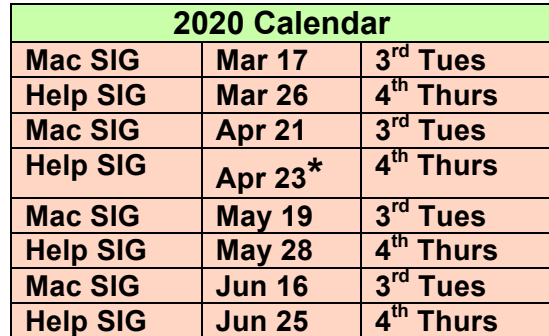

**\*Applewood Community Church may have shelter obligations on this date. You will be notified by email if DAPi meetings are to be cancelled.**

#### **Table of Contents**

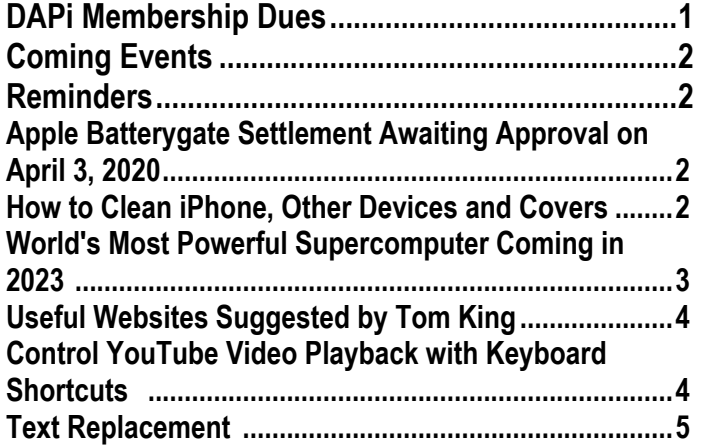

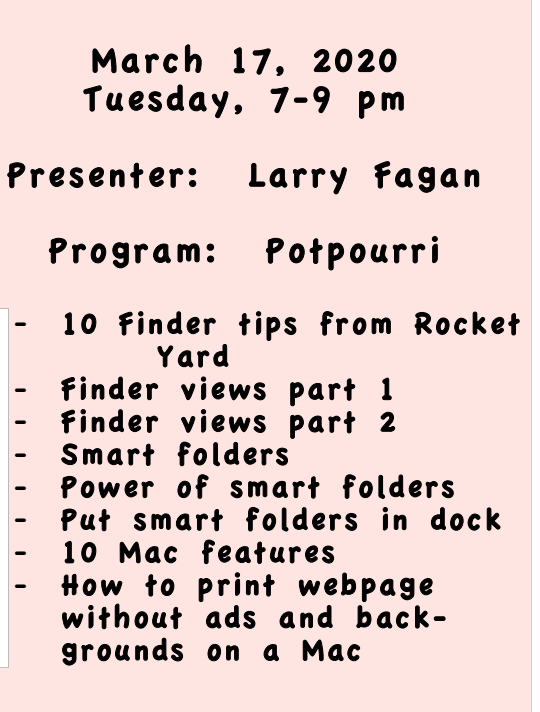

Mac SIG

#### **MEMBERSHIP DUES FOR MARCH 2020**

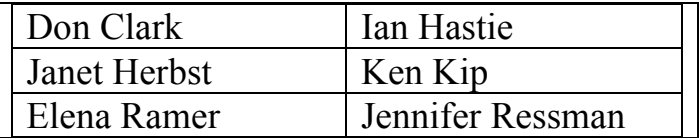

Membership dues for DAPi are \$15 per year and you will receive the monthly newsletter, *The Seed*, via email in PDF format. If you prefer, you can pay \$20 and receive a snail mail copy of the newsletter. You can bring your payment to the monthly meetings or you can mail your remittance to the club mailing address: Denver Apple Pi, 6501 Welch Court, Arvada, CO 80004.

## **COMING EVENTS: TBA**

#### **REMINDERS:**

- Help SIG—Call Elissa to get your name/problem on the list so our DAPi Help people will be prepared. You will need to bring your computer, your own power cord, mouse, and keyboard. Elissa will keep a sign-up list for those asking for help at the Help SIG meetings so members can be helped in a prioritized way. Drop-ins are welcome. Contact Elissa at elissamc@comcast.net or at 303.421.8714.
- Tom King says if you have questions about Excel for Mac, the spreadsheet software program, bring your questions to the Help SIG meeting. Please call Elissa in advance.
- Need help with iPad, iPhone? If you would like assistance with navigating and synchronizing your iPad and iPhone, bring them to the Help SIG meeting. Notify Elissa what help you need, and we will try to get the problems resolved.

í á á á

## **APPLE BATTERYGATE SETTLEMENT AWAITING APPROVAL ON APRIL 3, 2020**

If you own or did own one of these iPhones, you may be able to collect \$25 from Apple after the Northern District Court of California, San Jose Division, $\frac{1}{2}$  finalizes the settlement Apple has tentatively agreed to for the throttled performance of these iPhones:

- iPhone 6, 6 Plus, 6s, 6s Plus, 7, 7 Plus or SE that ran the iOS 10.2.1 or later operating system
- iPhone 7 and 7 Plus that ran iOS 11.2 or later before Dec. 21, 2017

The Court notice states: **IN RE: APPLE INC. DEVICE PERFORMANCE LITIGATION NOTICE OF MOTION AND MOTION FOR PRELIMINARY APPROVAL OF PROPOSED SETTLEMENT; MEMORANDUM OF POINTS AND AUTHORITIES IN SUPPORT THEREOF**

Numbers of class action lawsuits were filed between 2017 and 2018 and eventually consolidated into one complaint against Apple. The lawsuits complained that Apple intentionally slowed down iPhones using software and that as a result, iPhone users would be encouraged to purchase newer, faster devices. Actually, Apple used the iOS updates to artificially limit processor speeds as the batteries aged. Users often purchased new devices to get better processor speeds not realizing that purchasing a new battery would likely fix the processor slowdown. When user complaints became and publicly known, Apple agreed to sell batteries at a reduced price (\$29) to solve the problem of reduced efficiency because of aged batteries.

We await the details on how to collect the small payouts for individual iPhone owners. Also, from this class action lawsuit there will be compensation for named class members and attorneys.

In addition, French and Italian authorities have censured Apple for the throttling controversy. In February 2020, France announced a  $E$ 25 million (\$27 million) fine against Apple.

**1 https://www.theverge.com/2020/3/2/2116 1271/apple-settlement-500-millionthrottling-batterygate-class-action-lawsuit**

áááá

#### **HOW TO CLEAN iPHONE, OTHER DEVICES AND COVERS**

Our devices are obviously recipients of bacteria transfer every time we touch them. To

clean them is easy and should be done on a regular basis. So, Andrew Orr of *The MacObserver* has recommendations on cleaning the iPhones, etc., as well as the protective covers on them. Also, Apple support has recommendations on how to clean our devices.

Do not use:

- Abrasive cleaners
- Ammonia, bleach (either chlorine or hydrogen peroxide)
- Solvents like acetone, benzene
- Compressed air

Do Use using a soft, lint-free microfiber cloth with:

- Half water, half isopropyl alcohol
- Mild soap
- Lens cleaner meant for eyeglasses
- Clorox Disinfecting Wipes

If your device case is plastic, you can submerge it in soapy water and use a soft brush or cloth. (A toothbrush works for crevices.) For leather cases, check with manufacturer's website.

*https://www.macobserver.com/tips/howto/properly-clean-youriphone/?utm\_source=tmoexpress&utm\_medium=email*

*https://support.apple.com/en-us/HT204172*

áááá

#### **WORLD'S MOST POWERFUL SUPERCOMPUTER COMING IN 2023**

*Lawrence Livermore National Laboratory Announcement dated March 4, 2020*

Hewlett Packard Enterprise Co. and Advanced Micro Devices plan to deliver to the Lawrence Livermore National Laboratory the supercomputer named El Capitan. It will have "peak performance speeds of two exaFLOPS,\* or 2 quintillion calculations per second," and is planned for delivery in 2023. It will be used by Lawrence Livermore along with Sandia National Laboratories and Los Alamos National Laboratory to simulate explosive nuclear tests without having to perform them. The announcement says this speed is "10 times faster than today's most powerful supercomputer and faster than the 100 fastest supercomputers combined.

Not only is El Capitan speedy, it's BIG—it will be the size of two tennis courts and weigh as much as 35 school buses.

Although this is projected to be the world's fastest supercomputer, China, France and Japan are also racing to be the first to "cross the exaFLOPS threshold." USA and China have claimed top spots at various times. HPE and its partners feel confident El Capitan will become "the fastest machine, in part because of all the new research and development it's funding to make such a mammoth machine practical."

Even though Apple users are familiar with the name El Capitan (Mac OS X version 10.11), it seems both Apple and HPE kinda borrowed the name of the famous mountain peak in Yosemite National Park.

\*FYI:

- FLOP is [f(loating-)p(oint)  $o($  perations $)$  p(er) s(econd).
- one petaflop  $(10^{15}$  FLOPS)
- **exaflop**  $(10^{18})$

https://www.llnl.gov/news/llnl-and-hpepartner-amd-el-capitan-projected-worldsfastest-supercomputer

áźáá

#### **USEFUL WEBSITES SUGGESTED BY TOM KING**

Tech Talk America – Tutorials by David A. Cox

1. Tutorial on **moving iPhotos to Photos**, how to make it sync with your iPhone and iPad, how to edit photos, slideshows, etc. Dated April 8, 2015, this is a well-done free video on YouTube by David A. Cox. https://www.youtube.com/watch?v=deFe7\_ Z5C9E

# 2**. Different methods for Organizing Pho-**

**tos on iPhone or Mac**. Watch first and decide which method you prefer. Dated December 14, 2017.

https://www.youtube.com/watch?v=7yF2SK j-Uic

## 3. **A Simple Trick to Organize Your Pho-**

**tos on Your Mac. From** your photos, create the structure – use albums. A step-bystep tutorial to get your started. Dated: July 24, 2018

## https://www.youtube.com/watch?v=BjuMB HTPKUU&t=13s

#### **CONTROL YOUTUBE VIDEO PLAYBACK WITH KEYBOARD SHORTCUTS**

## **Make Sure the Video Player Has The Focus when using these shortcuts:**

Space Bar – play or pause

- $\rightarrow$  right forward 5 seconds
- ← left back 5 seconds
- ↑ volume up
- ↓- volume down
- m mute

k – pause and resume just like space bar

- j forward 10 seconds
- l backward 10 seconds

Shift . – speed up video (frame by frame)

Shift , - slow down video (frame by frame)

c – show captions at bottom of screen

Comments from video watchers:

- *Not all shortcuts work on all OSs. Be aware.*
- *The use of a comma to move back frame by frame does not work on my iMac. If I pause a video, then hit comma, the video starts playing. I am using 10.13.6*

https://macmost.com/how-to-controlyoutube-video-playback-with-keyboardshortcuts.html áááá

**4**

#### **TEXT REPLACEMENT**

"Text replacement is one of the most powerful productivity tools on your Mac," says Gary Rosenzweig of MacMost. Go to his excellent video demonstrating how to set up a "text replacement" so you can work more efficiently—faster and with fewer errors. https://macmost.com/e-2129

From Wikipedia: "Keyboard macros [text replacement] and mouse macros allow short sequences of keystrokes and mouse actions to transform into other, usually more time-consuming, sequences of keystrokes and mouse actions. In this way, frequently used or repetitive sequences of keystrokes and mouse movements can be automated." Type a few preset keystrokes and get the result of many keystrokes, thereby saving time and eliminating mistakes.

On your Mac: System Preferences>Keyboard and click on Text On your iPad: Settings App>General>Keyboard>Text Replacement.

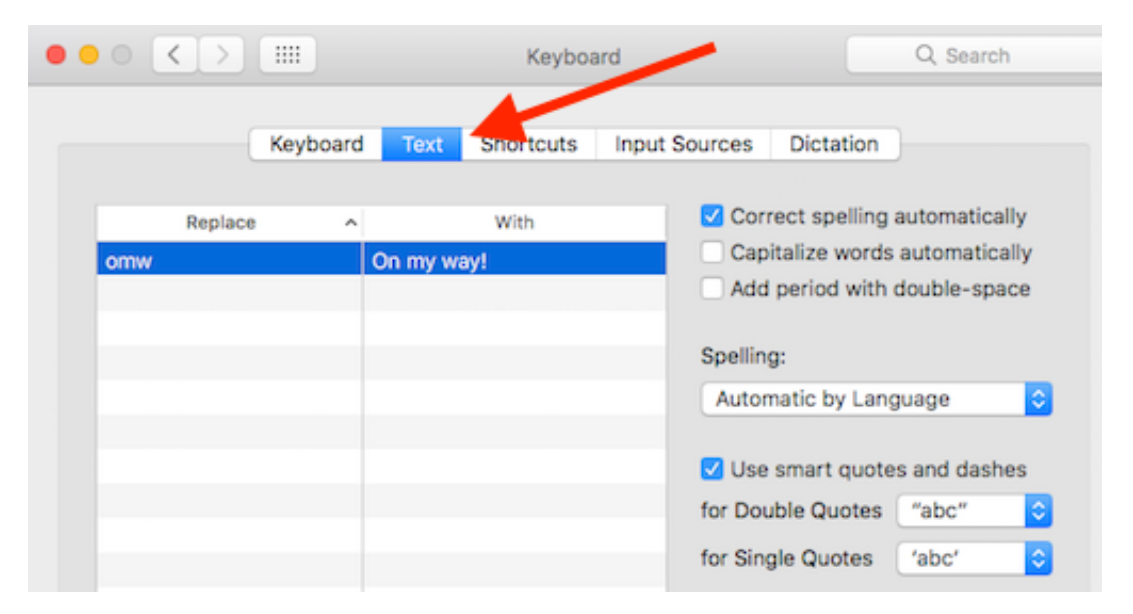

In Text Placement on your Mac (or iPad), enter your "Replace" and "With" to make it work. His advice in this 9:46 minute video warns about inadvertently using a "replace" word that could actually spell another word that you don't want replaced? Make sense? If not, watch his video to learn how to get this to work and make things easier.

Comments from those who have watched the video:

- These are some awesome tips. Thank you Gary.
- These tips are priceless!
- I use text replacement all the time. It is especially useful when using my iPhone or iPad Pro.
- Since I can run the required insurance estimating system on my iPad, I can use text replacement for labeling photos or filling out the reports.

## Denver Apple Pi Membership Information

Denver Apple Pi (DAPi) is an Apple Computer Users Group, not affiliated with Apple Inc. The Seed is an independent publication not affiliated or otherwise associated with or sponsored or sanctioned y Apple Inc. The Opinions, statements, positions and views stated herein are those of the author(s) or publisher and are not intended to be the opinions, statements, positions or views of Apple Inc. Articles, stories, and other items in The Seed may be copied or used by other clubs or groups as long as credit is given to Denver Apple Pi and the author of the article. On reprints, please also include the date or volume number from The Seed.

MEMBERSHIP DUES are \$20.00 per year for a monthly hard copy of The Seed and \$15.00 per year for a monthly PDF copy. Fill in the form below or ask for an application to send with your check to the Club mailing address: DENVER APPLE Pi, 67501 Welch Ct, Arvada CO 80004. For information, call Elissa McAlear at 303.421.8714 about Apple II, GS and Mac. Email elissamc@comcast.net. Our web site is: http://www.denverapplepi.com

Mac SIG meets the THIRD Tuesday of the month, 7:00 to 9:00 p.m. Troubleshooter Group Help SIG meets the FOURTH Thursday of each month from 7:00 to 9:00 p.m. unless a holiday necessitates a change. Seed articles should be mailed to jetherton@comcast.net, subject: Seed article.

#### Denver Apple Pi Officers

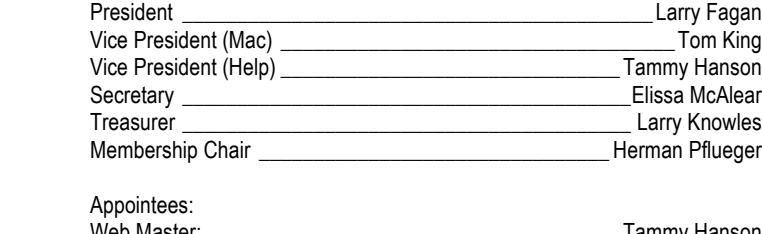

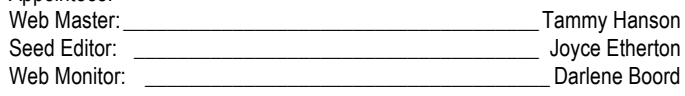

#### Membership Form

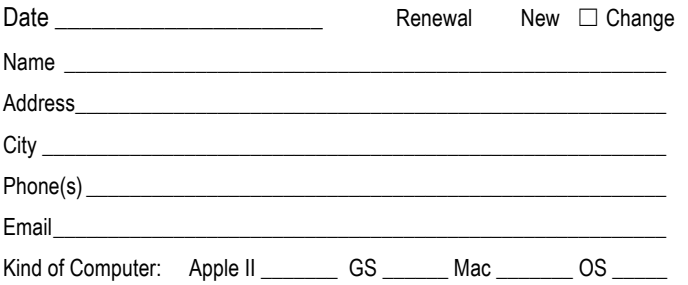

#### Denver Apple Pi 6501 Welch Court Arvada CO 80004-2333

#### FIRST CLASS MAIL — DATED MATERIAL

#### Return Service Requested

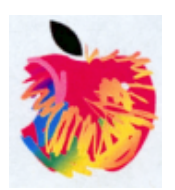